# IoT sensor HarvyLR

User manual and technical data of the LoRaWAN sensors HarvyLR-36 and HarvyLR-360

© 2023 deZem GmbH

Version 2.2

Feb 2023

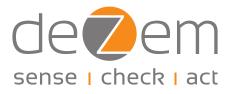

#### deZem GmbH

Wilmersdorfer Str. 60, 10627 Berlin Phone: +49 30 31 800 730 Fax: +49 30 31 800 731 contact@dezem.de · www.dezem.de

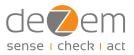

### Contents

| 1 | Introduction                       | 3  |
|---|------------------------------------|----|
| 2 | Safety instructions                | .3 |
|   | Product description                |    |
|   | 3.1 Product designation            |    |
|   | 3.2 Intended use                   |    |
| 4 | Functional Description             |    |
|   | Installation                       |    |
| 5 | 5.1 First time charging of HarvyLR |    |
|   |                                    |    |
|   | 5.2 Connecting the sensor          | 6  |
|   | Disposal                           |    |
| 7 | Technical Data                     | 8  |
| 8 | Support                            | 9  |

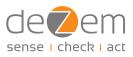

### 1 Introduction

Please read the following information carefully.

Keep the manual or pass it on to other users of the product. Visit our website www.dezem.de with the respective website belonging to the product. There you may find further information about the product.

This product complies with the legal, national and European requirements. All company names and product designations contained herein are trademarks of their respective owners. All rights reserved.

# 2 Safety instructions

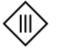

The device complies with electrical protection class III.

- To maintain the protection class III, only external sensors/power sources which also comply with SELV (safety extra-low voltage) requirements protection class III may be connected to the device.
- Avoid shocks or impacts.
- If the housing or cable is damaged, please contact deZem GmbH and do not install the affected device.
- Do not connect deZem clamp-on current transformers to uninsulated or damaged cables.
- The product must be installed professionally and in accordance with the specified installation guidelines.
- Installation may only be carried out by appropriately qualified personnel.
- For safety and approval reasons, unauthorised conversion and/or modification of the product is not permitted.
- Maintenance, adjustment or repair work may only be carried out by a specialist or a specialist workshop that is familiar with the associated dangers and the relevant regulations.
- Do not expose the product to extreme temperatures, direct sunlight or strong vibrations. Protect the product from dust and dirt.

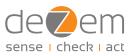

# **3 Product description**

### 3.1 Product designation

| Туре        | HarvyLR-36      | HarvyLR-360                                            |  |  |
|-------------|-----------------|--------------------------------------------------------|--|--|
| Shunt value | 1 Ohm (+/- 1 %) | 0.091 Ohm (+/- 2 %) - 1 Ohm und<br>0.1 Ohm in parallel |  |  |
| Max. input  | 25 mA AC        | 250 mA AC                                              |  |  |
|             | 36 mA DC        | 360 mA DC                                              |  |  |

\* when using these transformer types protection class II is valid

In the following, the general short designation "HarvyLR" refers to both product variants.

LORaWAN<sup>®</sup> and the LORAWAN<sup>®</sup> logo are trademarks and are used under licence from the LoRa Alliance<sup>®</sup>.

### 3.2 Intended use

HarvyLR is used for wireless acquisition of AC and DC currents via LoRaWAN and it is self-powered, i.e. it does not require an external power supply or battery. It is particularly suitable for the acquisition of RMS currents using the deZem clamp-on current transformers as well as industrial 4–20 mA output signals. The intelligent event filter integrated in the sensor provides metering t series (inrush currents, etc.) accurate to the second at a defined maximum rate.

Any application other than described above, as well as modifications to the product, are considered improper use and may impair the protective effect.

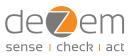

# 4 Functional Description

The HarvyLR records AC and DC currents via LoRaWAN. The intelligent event filter integrated in the sensor provides metering series (inrush currents, etc.) accurate to the second at a defined maximum rate. Even a signal current (AC or DC) of only 0.15 mA on average is sufficient to record and send metered values every 10 minutes on average. Even higher data rates are possible with larger input currents.

Optionally, the HarvyLR can be integrated into the deZem DataSuite, see <u>chapter 5.3</u>. There, its metered value histories are immediately available online for further purposes.

| Metering interval                  |                   |  |  |  |  |  |
|------------------------------------|-------------------|--|--|--|--|--|
| lsec (avg-long)                    | Metering interval |  |  |  |  |  |
| <= 30 mA OR Vsys > FastSampleLevel | 1 sec.            |  |  |  |  |  |
| >= 20 mA                           | 3 sec.            |  |  |  |  |  |
| >= 10 mA                           | 5 sec.            |  |  |  |  |  |
| >= 5 mA                            | 10 sec.           |  |  |  |  |  |
| >= 2 mA                            | 20 sec.           |  |  |  |  |  |
| Else                               | 30 sec.           |  |  |  |  |  |

| Lokawan Payload encoding (Port 1) |          |       |                                                                                                    |                                        |                                           |  |  |  |
|-----------------------------------|----------|-------|----------------------------------------------------------------------------------------------------|----------------------------------------|-------------------------------------------|--|--|--|
| Name                              | Туре     | Bytes | Description                                                                                                    | Example                                | Value range                               |  |  |  |
| Version                           | uint8[3] | 0–2   | Firmware version                                                                                                    | 1, 5, 1 v1.5.1                         |                                           |  |  |  |
| Shunt Value                       | uint8    | 3     | Value of shunt resistance on<br>hw 1/10 Ohm                                                                                                    | 10 1 Ohm<br>1 0.1 Ohm                  |                                           |  |  |  |
| Amplifier Gain                    | uint8    | 4     | Gain, typical 100x                                                                                                    |                                        |                                           |  |  |  |
| Vsys (current)                    | uint16   | 5–6   | System voltage or charge of 0.47 F supercaps; system voltage in 1/10 mV                                                                                                    | 29470<br>29 47 mV<br>2.947V            | <= 3600 mV                                |  |  |  |
| Vsys (min)                        | uint16   | 7–8   | Minimum system voltage since last<br>LoRaWAN uplink package; system<br>voltage in 1/10 mV                                                                                               |                                        |                                           |  |  |  |
| Vsys (max)                        | uint16   | 9–10  | Maximum system voltage since last<br>LoRaWAN uplink package; system<br>voltage in 1/10 mV                                                                                               |                                        |                                           |  |  |  |
| Vamp (rms)                        | uint16   | 11–12 | Output voltage (RMS value) of ampli-<br>fier (x100 Gain) in 1/10 mV                                                                                                    | 35991<br>3.5991 V                      |                                           |  |  |  |
| Isec (current)                    | uint16   | 13–14 | RMS current (calculated from shunt<br>value and Vamp);<br>Secondary current CT in 1/100 mA                                                                                              | 3101<br>31.01 mA<br>12034<br>120.34 mA | 036 mA<br>(1 Ohm)<br>0360 mA<br>(0.1 Ohm) |  |  |  |
| Isec (avg-long)                   | uint16   | 15–16 | Moving Average Filter since Power Up<br>above Isec (current); calcula-<br>tion (exponent=4): Filtered Value =<br>(15 * oldValue + newValue) / 16; sec-<br>ondary current CT in 1/100 mA |                                        | u                                         |  |  |  |
| Isec (avg-<br>short)              | uint16   | 17–18 | Average value filter with Reset at last<br>LoRaWAN upload<br>(max. 600 values); secondary current<br>CT in 1/100 mA                                                                     |                                        | u                                         |  |  |  |

#### LoRaWAN Payload encoding (Port 1)

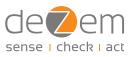

| Name          | Туре   | Bytes | Description                                                                                                    | Example                                             | Value range |
|---------------|--------|-------|----------------------------------------------------------------------------------------------------|-----------------------------------------------------|-------------|
| Isec (min)    | uint16 | 19–20 | Minimum secondary current since<br>last LoRaWAN uplink package; sec-<br>ondary current CT in 1/100 mA            |                                                     | u           |
| Isec (max)    | uint16 | 21–22 | Maximum secondary current since<br>last LoRaWAN uplink package; sec-<br>ondary current CT in 1/100 mA            |                                                     | u           |
| Meas. Counter | uint16 | 23–24 | Number of measurements since last<br>LoRaWAN upload                                                              | 0x000f 15 Meas-<br>urements since<br>last<br>uplink | x (uint32)  |
| Last upload   | uint16 | 25–26 | Seconds since last upload/duration of<br>creating average value; Time in sec-<br>onds since last uplink          |                                                     | x seconds   |
| Temp          | int16  | 27–28 | Temperature in 1/10 °C; nRF52832<br>temp sensor +-5°C accuracy;                                                  |                                                     |             |
| Power Loss?   | uin8   | 29    | <ul> <li>1 = Power Loss detected</li> <li>0 = No Power loss detected;</li> <li>when Isec &lt; 0.75 mA</li> </ul> |                                                     |             |

# **5** Installation

### 5.1 First time charging of HarvyLR

Prerequisite: HarvyLR is set up on a LoRaWAN server (e.g. deZem IoT platform, i.e. deZem.io).

- For initial charging, we recommend connecting the HarvyLR to the computer via the optional USB adapter cable. As soon as values are transmitted from the sensor to the LoRaWAN server, the HarvyLR is sufficiently charged. The charging time is max. 6 min. when using the USB adapter cable.
- 2. Disconnect the HarvyLR from the computer and remove the USB adapter cable.

Alternatively, the sensor can also be connected directly without charging beforehand, as described in the next section. In this case, approx. 2 mAh are required for charging. Depending on the primary current, it may take a different amount of time until the HarvyLR transmits values for the first time.

### 5.2 Connecting the sensor

 Connect the HarvyLR to the appropriate deZem clamp-on current transformer for an RMS current measurement or to the adapter cable (for 4–20 mA signals). The sensor housing can be operated freely suspended or fixed with cable ties.

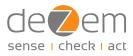

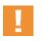

#### HINT

For the 4-20 mA signal there is no need to pay attention to the polarity.

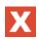

#### WARNING

NEVER connect a clamp-on current transformer to a conductor unless it is connected to the HarvyLR or other terminal device. Otherwise, high voltages may build up at the transformer output. It is imperative that additional insulation is fitted between the conductor and the clamp-on current transformer in order to comply with the above-mentioned SELV requirements (cf. chapter <u>2</u>, Safety instructions) of sensors/current sources connected externally to the device.

| Type of<br>current<br>transf. | Max.<br>primary current<br>[in A] |            | Min.<br>primary<br>current<br>[in A] | Nominal<br>secondary<br>current<br>[in mA] | Current<br>ratio | Max.<br>wire-Ø<br>[in mm] | Max. wire<br>cross-sect.<br>[in mm <sup>2</sup> ] |  | Scale factor<br>deZemAd |
|-------------------------------|-----------------------------------|------------|--------------------------------------|--------------------------------------------|------------------|---------------------------|---------------------------------------------------|--|-------------------------|
|                               | HarvyLR-360                       | HarvyLR-36 |                                      | deZem clamp-                               | on current       | transforme                | rs                                                |  |                         |
| Т80                           | 80                                | 50         | 0,8                                  | 40                                         | 2000             | 5,6                       | 25                                                |  | 2                       |
| T80/26,6                      | 80                                | 75         | 1                                    | 26,7                                       | 3000             | 5,6                       | 25                                                |  | 3                       |
| T150/40                       | 150                               | 94         | 1                                    | 40                                         | 3750             | 8                         | 50                                                |  | 3,75                    |
| Т300                          | 300                               | 30         | 0,9                                  | 250                                        | 1200             | 13,8                      | 150                                               |  | 1,2                     |
| T300/40                       | 300                               | 188        | 1,6                                  | 40                                         | 7500             | 13,8                      | 150                                               |  | 7,5                     |
| T500                          | 500                               | 50         | 0,8                                  | 250                                        | 2000             | 19,5                      | 300                                               |  | 2                       |
| T500/40                       | 500                               | 312        | 2,8                                  | 40                                         | 1250             | 19,5                      | 300                                               |  | 12,5                    |
|                               |                                   |            |                                      |                                            |                  |                           |                                                   |  |                         |

### 5.3 Configuration in deZemAd

4 –20 mA analog signals

0,001

# 6 Disposal

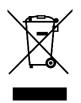

In Germany and for products delivered directly from Germany: All devices must be disposed of in an orderly manner. Due to the applicable regulations, the electrical and electronic devices of deZem GmbH may not be disposed of via the public collection points for electrical devices. The complete electronic devices of deZem GmbH must be returned to us for disposal. The prepaid delivery must be sent to the following address:

deZem GmbH, Wilmersdorfer Str. 60, 10627 Berlin.

In countries of the European Union outside Germany: Information on the correct disposal can be obtained from your dealer or the responsible sales department.

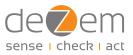

# 7 Technical Data

| Туре                             | HarvyLR-36                                                      | HarvyLR-360 |  |  |
|----------------------------------|-----------------------------------------------------------------|-------------|--|--|
| Housing dimensions               | HxWxD: 22x69x49 mm                                              |             |  |  |
| Weight                           | 50 g                                                            |             |  |  |
| Power supply                     | Self-powered, Input voltage max. 3                              | V           |  |  |
| Input current                    | 0–25 mA AC                                                      | 0–250 mA AC |  |  |
|                                  | 0–36 mA DC 0–360                                                |             |  |  |
| Connection                       | ection 1x JST-socket, suitable for deZem clamp-<br>transformers |             |  |  |
| IoT protocol                     | LoRaWAN v1.03, Class A Device, EU                               | 863-870 Mhz |  |  |
| Permissible ambient conditions   | Humidity: 30–60 %<br>Protection type: IP20                      |             |  |  |
| Permissible transport conditions |                                                                 |             |  |  |

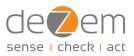

#### HarvyLR Default parameter

| Name              | Тур   | Bytes                                                                                                    |
|-------------------|-------|----------------------------------------------------------------------------------------------------|
| ShuntVal          | 1000  | Shunt resistance in [mOhm]<br>When set to 100, actually 91 is used!                                                                 |
| TxMinInterval     | 900   | Min. LoRaWAN upload interval in [s]                                                                                                 |
| LoRaLevel         | 3100  | Min. voltage level for regular LoRaWAN uploads in [mV]                                                                              |
| ColdStartEndLevel | 2700  | Min. voltage level for the end of initial cold start in [mV]. As soon as once Vsys > ColdStartEndLevel, the sensor starts measuring |
| ExpFilterExponent | 4     | Exponential filter exponent (2 <sup>x</sup> ), Default: 4 -> 16                                                                     |
| IsecBrownout      | 500   | $\tt Isec$ value in [µA], that considered a "brownout" and sent via confirmable uplink                                              |
| FastSampleLevel   | 3500  | System voltage in [mV], when above sample every second                                                                              |
| FilterAbs         | 180   | Absolute Vamp difference in [mV], to trigger uplink                                                                                 |
| FilterRel         | 85    | Required relative change of $\tt Isys$ in [%] to trigger instant upload. Value [1100] e.g. => +/- 15 %                              |
| LogUart           | false | Set to "true" to print more detailed logs on UART (needs more power).<br>Even with "false", some logs are generated                 |

#### **LoRaWAN Frequencies**

| Direction | Frequency | Bandwidth      | Modulation | Duty Cycle | Transmission<br>power |
|-----------|-----------|----------------|------------|------------|-----------------------|
| RX + TX   | 868.1 MHz | +/- 0.0625 MHz | LoRa       | ≤ 1%       | ≤ 14 dBm              |
| RX + TX   | 868.3 MHz | +/- 0.0625 MHz | LoRa       | ≤ 1%       | ≤ 14 dBm              |
| RX + TX   | 868.3 MHz | +/- 0.0625 MHz | LoRa       | ≤ 1%       | ≤ 14 dBm              |
| RX + TX   | 868.3 MHz | +/- 0.125 MHz  | LoRa       | ≤ 1%       | ≤ 14 dBm              |
| RX + TX   | 868.5 MHz | +/- 0.0625 MHz | LoRa       | ≤ 1%       | ≤ 14 dBm              |
| RX + TX   | 867.1 MHz | +/- 0.0625 MHz | LoRa       | ≤ 1%       | ≤ 14 dBm              |
| RX + TX   | 867.5 MHz | +/- 0.0625 MHz | LoRa       | ≤ 1%       | ≤ 14 dBm              |
| RX + TX   | 867.7 MHz | +/- 0.0625 MHz | LoRa       | ≤ 1%       | ≤ 14 dBm              |
| RX + TX   | 867.9 MHz | +/- 0.0625 MHz | LoRa       | ≤ 1%       | ≤ 14 dBm              |

RX: receive mode, TX: transmit mode

### 8 Support

Do you have any further questions about set-up and operation? Our deZem team will be happy to answer them.

Give us a call: +49 30 3180 0730 or write us an email to <u>support@dezem.de</u>.